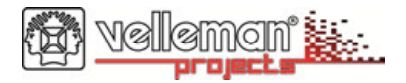

*K8039*

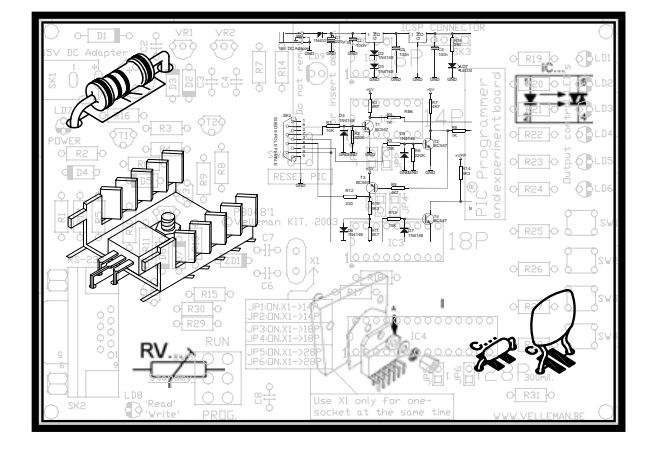

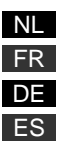

1-Kanaals DMX-bestuurde power dimmer .................... 3 Gradateur de puissance à contrôle DMX à 1 canal .... 10 1-Kanal-DMX-Gesteuerter power dimmer ...................17

Dimmer de Potencia con control DMX de 1 canal........24

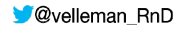

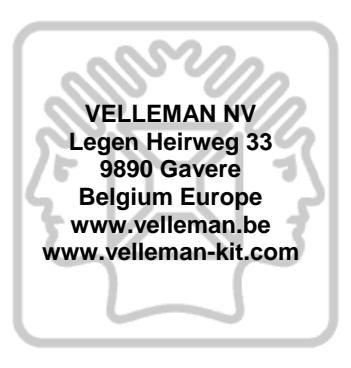

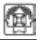

# **1-KANAALS DMX-BESTUURDE POWER DIMMER**

Bestuur een lamp of een groep lampen door middel van een DMX-signaal dankzij deze kit. Het DMX-protocol werd in 1986 door USITT ontwikkeld met als doel dimmers, scanners, moving head-spots en andere verlichting met eenvoudige bedrading te besturen. Het wordt voornamelijk in theaters en discotheken gebruikt, maar u kunt dit systeem overal gebruiken waar een centrale of geautomatiseerde verlichting nodig is. Gebruik onze "USB-bestuurde DMX interface" K8062 (kit), VM116 (voorgebouwde versie) of om het even welk bedieningspaneel met een contoller die aan het DMX-51-protocol voldoet.

### **EIGENSCHAPPEN :**

- geschikt voor resistieve vermogens zoals gloeilampen en halogeenverlichting
- systeemadressen: 512 unieke adressen, selecteerbaar met een DIP-schakelaar
- LED geeft de status aan voor voeding en foutmelding
- toroïdale filtering voor een lage ruis (volgens EN55015)
- stand-alone "test" mode
- besturing: DMX-512, 3-pin XLR-stekker meegeleverd

# **TECHNISCHE GEGEVENS :**

- vermogen: max. 1000 W @ 230V (5A) of 500W @ 115V
- voeding: 115/230 VAC
- afmetingen: 150 x 60 x 45mm / 5,9 x 2,36 x 1,77"

Wijzigingen voorbehouden

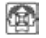

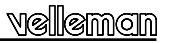

#### **ALVORENS TE BEGINNEN**

Zie ook de algemene handleiding voor soldeertips en andere algemene informatie.

*Benodigdheden om de kit te bouwen:* 

- Kleine soldeerbout van max 40W.
- Dun 1mm soldeersel, zonder soldeervet.
- Een kleine kniptang.
- 1. Monteer de onderdelen correct op de print zoals in de illustraties.
- 2. Monteer de onderdelen in de correcte volgorde, zoals in de geïllustreerde stuklijst.
- 3. Gebruik de ⊠ vakjes om uw vorderingen aan te duiden.
- 4. Hou rekening met eventuele opmerkingen in de tekst.

### **BOUW**

### **VOLG NIET BLINDELINGS DE VOLGORDE VAN DE TAPE. CONTROLEER ALTIJD DE WAARDE VIA DE STUKLIJST!**

**Tip**: U kunt de foto's op de verpakking gebruiken als leidraad tijdens de montage. Door eventuele verbeteringen is het mogelijk dat de foto's niet 100% nauwkeurig zijn.

- 1. Monteer de draadbruggen.
- 2. Monteer de dioden. Let op de polariteit!
- 3. Monteer de koolfilmweerstanden.
- 4. Monteer de metaalfilmweerstanden.
- 5. Monteer de IC-voetjes. Let op de positie van de nok!
- 6. Monteer de condensatoren.
- 7. Monteer de LED's. Let op de polariteit!

5

- 8. Monteer de 1W weerstand R23, zorg ervoor dat deze op 2mm van de print gemonteerd word (zie figuur).
- 9. Monteer de verticale weerstanden.
- 10. Monteer de pinheader JP2. Knip deze op maat zoals aangegeven op de figuur.
- 11. Monteer de DIP schakelaar. De positie van schakelaar 1 komt overeen met de '1' op de print
- 12. Monteer de condensator C12.
- 13. Monteer de mannelijke printkabel connector SK4.
- 14. Monteer het kristral.
- 15. Monteer de elektrolytische condensatoren. Let op de polariteit!
- 16. Monteer de schroefconnectoren. Schuif deze in elkaar zoals aangegeven op de figuur, plaats het geheel op de print en soldeer dan pas de montagepennen.
- 17. Monteer de zekeringhouder, plaats de zekering en plaats vervolgens het afdekkapje.
- 18. Monteer de spanningsregulator.
- 19. Monteer de transformator.
- 20. Monteer de triac exact zoals aangegeven op de figuur. Bevestig eerst de triac op het koellichaam, monteer het koellichaam op de print d.m.v twee parkerschroeven en soldeer vervolgens de aansluitingen.
- 21. Monteer de ontstoorspoel.
- 22. Monteer de IC's in hun voetie. Let op de stand van de nok!

#### **CONTROLEER ALLE COMPONENTEN GRONDIG OP FOUTIEVE MONTAGE, MET INBEGRIP VAN SOLDEERFOUTEN.**

#### **23. KEUZE V/D NETSPANNING :**

- **230V :** Monteer een 1W weerstand voor R24 en een draadbrug op JP1 volgens de figuur in de stuklijst.
- **115V :** Monteer een draadbrug voor R24 een een draadbrug op JP1 volgens de figuur in de stuklijst.

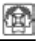

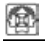

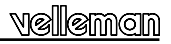

#### **24. VROUWELIJKE 3P XLR PLUG :**

Soldeer de 3polige vrouwelijke printconnector met de XLR connector, gebruik figuur 1.0 voor de juiste aansluitingen.

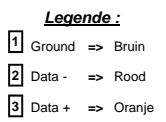

### **25. CONTROLE :**

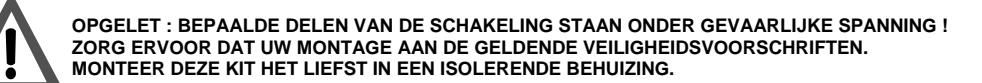

- Controleer door middel van een multimeter de optische isolatie tussen de aansluitklemmen van de netspanning (SK1 en SK2) en de aansluitpunten van de DMX connector (SK4), de weerstandswaarde moet onneidig zijn (zie fig. 2.0).
- Verzeker u er van dat u de juiste zekeringen hebt gemonteerd: F1 (5A) beveiligt de uitgang tegen overbelasting, niet tegen kortsluiting! Bij kortsluiting zal de triac TR1 defect zijn. F2 (100mA) beveiligt het elektronicagedeelte op de print zelf.
	- **Plaats nooit een zekering met een hogere waarde in de zekeringhouder!**

#### **26. ZELFTEST FUNCTIE :**

Intern bestaat de K8039 uit 2 delen, een laagspanningsgedeelte die zorgt voor de DMX decodering, en een hoogspanningsgedeelte die de lamp aanstuurt. Dit gedeelte is te testen met de zelftest functie.

#### **Zorg dat de print niet onder spanning staat!**

- Sluit de "mode" jumper, JP2 dmv een kapje (shunt).
- Zet het DMX adres op 0, dwz alle schakelaartjes in de stand "OFF".
- Sluit een gloeilamp (min 60W) aan op de uitgang (LAMP OUT)
- Plaats de K8039 onder spanning (AC IN)
- De gloeilamp moet nu steeds langzaam in- en uitfaden.
- Neem nu de spanning weg en plaats de "mode" jumper JP2 open door het verwijderen van de shunt.

#### **27. AANSLUITING EN GEBRUIK :**

- 1. Sluit een lamp of lampengroep aan op de uitgang "LAMP OUT" (SK2). Let op het vermogen: dit moet tussen 60 en 1000W liggen, en mag geen inductieve (vb. halogeenverlichting met transformator), noch capacitieve (vb. electronische verlichting) last zijn, zie figuur in 3.0.
- 2. Sluit het DMX signaal aan op de ingang "DMX IN" (SK4).
- 3. *Stel het DMX kanaal in waar de K8039 moet op reageren:*

Het DMX kanaal of "DMX adres" wordt ingesteld door middel van de DIPSWITCH, SW1. Het ingestelde DMX kanaal is instelbaar tussen 1 en 511, kanaal 0 wordt niet gebruikt. De schakelaartjes 1 tot 9 vormen een binair getal die het DMX kanaal weergeeft (zie figuur 4.0). Schakelaartje 1 is de LSB, en 9 is de MSB. Gelieve het DMX kanaal enkel te wijzigen als de K8039 niet onder spanning staat. Telkens u een instelling wijzigt dient de kit opnieuw onder spanning te worden gebracht.

Op onze website, *www.velleman.be*, bij de K8039 artikel informatie vindt u een handig hulpprogramma dat u op een grafische manier de stand van de schakelaars weergeeft en zo het instellen tot een kinderspel herleid, zie figuur 5.0.

- 
- 4. Zet schakelaar 10 van SW1 op ON als u deze K8039 als enig aangesloten DMX toestel gebruikt of dit de laatst aangeslotene is in de rij.
	- Het DMX protocol schrijft voor dat de het laatste apparaat in de aansluitingsrij afgesloten moet worden met een "terminator resistor" van 120 ohm. De terminator weerstand is reeds bij de kit op de print voorzien, u kan hem als volgt activeren: u zet schakelaartje nr 10 van de DIPSWITH op "ON", bij alle andere toestellen in de kring mag geen "terminator" worden ingeschakeld, voor andere K8039 kits betekent dit dat schakelaar nr. 10 op "OFF" blijft staan.
- 5. Sluit als laatste de netspanning aan op de ingang "AC IN", en schakel deze daarna in.
- 6. De "power" LED, LD1 dient op te lichten en dit steeds als de print onder spanning staat.
- 7. Als u de DMX waarde voor het ingestelde kanaal verhoogt, moet ook de lichtsterkte van de lamp toenemen, en omgekeerd.

LD2, de "error" LED flitst éénmaal bij het onder spanning zetten van de K8039 print:. Indien een fout gevonden is zal LED LD2 de fout weergeven (zie tabel) :

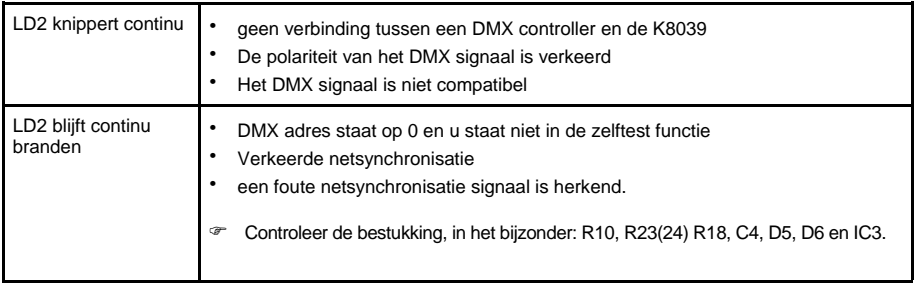

# **28. DMX ERROR CORRECTION MODE (JP2 "mode"):**

In de normale mode (JP2 niet gemonteerd) reageert de dimmer telkens, en dus zo snel mogelijk op de DMX waarde die voor hem bestemd is. In deze mode kan u snel "fading" effecten maken die vloeiend worden weergegeven.

Als de error correctie mode is ingeschakeld (JP2 gemonteerd) zal een hogere graad van stabiliteit van de ingestelde lichtsterkte worden bekomen. Dit kan nodig zijn bij sommige merken van DMX apparatuur. Niet alle DMX controllers werken even stabiel samen met DMX fixtures door de hoge graad van tolerantie in het DMX protocol zelf.

Bij deze mode moet voor een bepaald DMX kanaal, 2x na elkaar éénzelfde waarde zijn ingelezen vooraleer deze dimmer de lichtsterkte zal aanpassen. Het nadeel is wel dat de reactie van de dimmer trager wordt als U de lichtsterkte snel laat variëren.

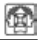

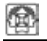

# **GRADATEUR DE PUISSANCE A CONTROLE DMX A 1 CANAL**

Dirigez une lampe ou un groupe de lampes à l'aide d'un signal DMX grâce à ce kit. Le protocole DMX a été développé par USITT en 1986 pour pouvoir contrôler des gradateurs, des scanners, des spots lyre et autres ensembles d'éclairage avec câblage simple. Ce système est principalement utilisé dans les théâtres et les discothèques. Cependant, il est possible d'utiliser ce système à n'importe quel endroit nécessitant une illumination centrale ou automatisée. Utilisez notre K8062 "interface DMX à contrôle USB" (version kit), VM116 (version assemblée) ou n'import quel autre panneau de contrôle à contrôleur DMX-512.

#### **CARACTERISTIQUES :**

- convient pour les puissances résistives comme des lampes à incandescence et les lampes halogènes
- adresses de système: 512 adresses uniques à sélectionner à l'aide d'un commutateur DIP
- LED indiquant l'état de l'alimentation et les messages d'erreur
- filtrage toroïdal pour atténuer le ronronnement (selon EN55015)
- mode "test" stand-alone
- contrôle: DMX-512, fiche XLR à 3 broches fournie

# **DONNEES TECHNIQUES :**

- puissance: max. 1000 W @ 230V (5A) ou 500W @ 115V
- alimentation: 115/230 VAC
- dimensions:  $150 \times 60 \times 45$  mm  $/ 5.9 \times 2.36 \times 1.77$ "

Sous réserve de modifications

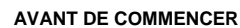

Lisez également les astuces pour le soudage et d'autres infos générales dans la notice.

*Matériel nécessaire pour le montage du kit:* 

- Petit fer à souder de max. 40W.
- Fine soudure de 1mm, sans pâte à souder.
- Petite pince coupante.
- 1. Montez les pièces correctement orientées sur le circuit imprimé, comme dans l'illustration.
- 2. Montez les pièces dans l'ordre correct sur le circuit imprimé, comme dans la liste des composants illustrée.
- 3. Utilisez les cases þ pour indiquer votre état d'avancement.
- 4. Tenez compte des remarques éventuelles dans le texte.

### **MONTAGE**

**NE PAS SUIVRE NÉCESSAIREMENT L'ORDRE DES COMPOSANTS SUR LE RUBAN. CONTRÔLEZ TOUJOURS LA VALEUR À L'AIDE DE LA LISTE DES PIÈCES !** 

Truc: Les photos sur l'emballage peuvent vous servir de guide lors de l'assemblage. Toutefois, il se peut que les photos ne correspondent pas à 100% à la réalité en raison des adaptations subies.

- 1. Montez les fils de pontage.
- 2. Montez les diodes. Attention à la polarité!
- 3. Montez les résistances à piste carbone.
- 4. Montez les résistances à couche métallique.
- 5. Montez les support de CI. Attention à la position de l'encoche!
- 6. Montez les condensateurs.
- 7. Montez les LEDs. Attention à la polarité!

- 8. Montez le résistance de puissance 1W (R23), veillez à ,ce que le boîtier de cette résistance se trouve à une distance d'environ 2mm du circuit imprimé, voir figure.
- 9. Montez les résistances verticales
- 10. Montez la barrette mâle JP2. Coupez-le sur mesure comme indiqué sur l'illustration.
- 11. Montez le commutateur DIP. La position du commutateur 1 correspond à '1' sur le circuit imprimé.
- 12. Montez le condensateur C12.
- 13. Montez le câble d'imprimante mâle à connexion SK4.
- 14. Montez le cristal.
- 15. Montez les condensateurs électrolytiques. Attention à la polarité!
- 16. Montez les connecteurs à visser. Glissez l'une dans l'autre comme indiqué sur l'illustration, placez ensuite cet ensemble sur le circuit imprimé et ne soudez qu'ensuite les contacts pour le montage.
- 17. Placez les supports de fusibles. Placez les fusibles fournis, puis le capuchon.
- 18. Montez le régulateur de tension.
- 19. Montez le transformateur.
- 20. Montez le triac comme l'illustration. Montez le triac sur le refroidisseur, peut être fixée sur la plaquette au moyen de deux vis taraudeuses. Procédez ensuite au soudage des connexions du triac.
- 21. Montez la bobine de déparasitage.
- 22. Montez les CI dans leur support. Attention à la position de l'encoche!

# **VERIFIEZ SOIGNEUSEMENT LE MONTAGE DES COMPOSANTS ET LA PRESENCE DE FAUTES DE SOUDURE.**

### **23. CHOIX DE LA TENSION DU RESEAU**

**230V** : Montez une résistance de 1W pour R24 et pontez JP1 comme illustré dans la liste base.

**115V** : Pontez R24 et pontez JP1 comme illustré dans la liste base.

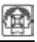

#### **24. FICHE XLR FEMELLE 3 BROCHES**

Soudez le connecteur femelle tripolaire de la carte de circuit au connecteur XLR (voir fig. 1.0).

# **25. CONTRÔLE :**

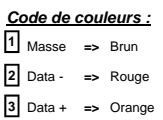

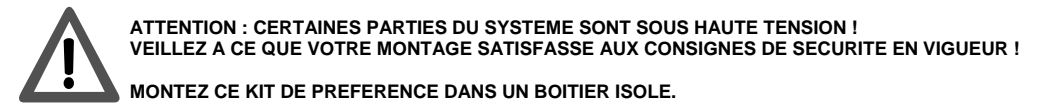

- Contrôlez, à l'aide d'un multimètre, l'isolation optique entre les bornes de la tension de réseau (SK1 en SK2) et les bornes du connecteur DMX (SK4),La résistance doit avoir une valeur infinie (voir ill. 2.0)
- Montez les fusibles appropriés: F1 (5A) ne protège la sortie que de surcharge, non pas les courts-circuits! Un courtcircuit engendra l'endommagement du triac TR1. F2 (100mA) protège l'électronique sur le circuit lui-même.
	- **Ne placez jamais de fusible avec une valeur supérieure!**

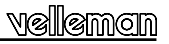

#### **26. Fonction de test intégré:**

Le K8039 comporte 2 parties internes: une partie basse tension qui se charge du décodage DMX et une partie haute tension qui contrôle l'ampoule. Cette partie peut être testée à l'aide de la fonction de test intégré.

#### **Veillez à ce que le circuit soit mis hors tension!**

- Fermez le jumper "mode", JP2 à l'aide d'un shunt.
- Mettez l'adresse DMX sur 0, c.à.d. tous les interrupteurs sur "OFF".
- Connectez une ampoule (min 60W) à la sortie (LAMP OUT).
- Mettez le K8039 sous tension (AC IN).
- L'ampoule fait des fondus lents.
- A présent, retirez la tension et ouvrez le jumper ''mode'' JP2 en ôtant le shunt.

### **27. CONNEXION ET UTILISATION :**

- 1. Connectez une lampe ou un groupe de lampes à la sortie "LAMP OUT" (SK2). Veillez à ce que la puissance soit située entre 60W et 1000W. Elle ne peut pas être une charge inductive (P.ex. éclairage halogène avec transformateur) ni capacitive (P.ex. éclairage électronique) (fig. 3.0).
- 2. Connectez le signal DMX à l'entrée "DMX IN" (SK4).

### *3. Réglez le canal DMX sur lequel le K8039 doit réagir :*

Établissez le canal DMX ou "l'adresse DMX" à l'aide du COMMUTATEUR DIP SW1. On peut régler le canal DMX entre 1 et 511, le canal 0 n'est pas utilisé. Les interrupteurs de 1 à 9 forment un chiffre binaire qui reflète le canal DMX (fig. 4.0). Interrupteur 1 est le LSB et l'interrupteur 9 est le MSB. Modifiez uniquement le canal DMX si le K8039 est mis hors tension. Mettez le kit sous tension après chaque modification.

Vous trouverez un logiciel pratique sur notre site *www.velleman.be* rubrique K8039 qui vous montre l'emplacement des interrupteurs de façon graphique et qui rendra l'assemblage encore plus facile, voir figure 5.0!

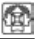

- 4. Mettez l'interrupteur 10 du SW1 sur ON si vous utilisez ce K8039 comme appareil DMX unique ou si vous le branchez en dernier de la série (voir "Terminaison").
	- Le protocole DMX prescrit l'utilisation d'une "résistance de terminaison" de 120Ω pour le dernier appareil dans la série. Le circuit est déjà muni d'une résistance de terminaison. Activez-la comme suit: Mettez l'interrupteur 10 du commutateur DIP sur "ON". Ne branchez pas de terminaison aux autres appareils dans la série. Mettez l'interrupteur 10 des autres kits K8039 sur "OFF".
- 5. En dernier, connectez la tension à l'entrée "AC IN" et allumez-la.
- 6. La LED "power" LED, LD1 doit s'allumer à chaque mise sous tension du circuit imprimé.
- 7. Si vous augmentez la valeur DMX du canal, la luminance de l'ampoule augmentera et vice versa.

La LED "error" LD2 clignote une fois pendant la mise sous tension du K8039. S'il s'avère une erreur, la LED LD2 l'indiquera (voir table).

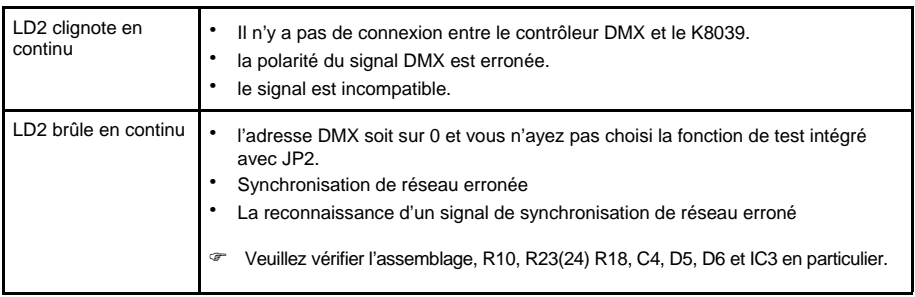

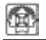

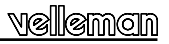

#### **28. MODE DE CORRECTION DMX ERROR (JP2 "mode"):**

En mode normal (sans installation du JP2) le gradateur réagit à chaque instant et donc le plus vite possible à la valeur DMX qui lui est destiné. Dans ce mode il est possible de faire des effets de fondu rapides et fluides.

On obtient une stabilité supérieure de la luminance établie dès que l'on allume le mode de correction DMX error (JP2 monté). Ceci s'avère nécessaire pour certaines marques d'appareils DMX. A cause de la haute tolérance dans le protocole DMX, tous les contrôleurs ne coopèrent pas de façon stable avec les appareils DMX.

Dans ce mode, le gradateur ne modifie la luminance qu'après 2 lectures d'une valeur identique. Le désavantage est que le temps de réaction du gradateur diminue en variant la luminance rapidement.

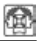

# **1-KANAL-DMX-GESTEUERTER POWER DIMMER**

Mit diesem Bausatz können Sie eine Lampe oder eine Lampengruppe über ein DMX-Signal steuern. Das DMX-Protokoll wurde 1986 von USITT entwickelt um Dimmer, Scanner, Moving Head-Scheinwerfer und andere Beleuchtung mit einfacher Verdrahtung zu steuern. Es wird vor allem in Theatern und Discos verwendet, aber Sie können es überall wo zentralisierte oder automatisierte Beleuchtung erfordert wird, verwenden.

Verwenden Sie unsere "USB DMX-Schnittstelle" K8062 (Bausatz), VM116 (montiert) oder jede andere Bedienungskonsole mit dem DMX-512 Protokoll als Steuergerät.

#### **EIGENSCHAFTEN**

- geeignet für ohmsche Belastungen wie Glühlampen und Halogenbeleuchtung auf Netzspannung.
- Systemadressierbarkeit: 512 einzigartige Adressen, wählbar über DIP-Schalter
- Status-LED für Stromversorgung und Fehlermeldung
- 'Torodial Filtering' für niedriges Geräusch (gemäß EN55015)
- 'stand alone' Testmodus
- Steuerung : DMX-512, 3 poliger XLR-Anschluss

## **TECHNISCHE DATEN :**

- Kapazität: max. 1000 W @ 230V (5A) oder 500W @ 115V
- Eingangsleistung: 115/230 VAC
- Abmessungen: 150 x 60 x 45mm / 5,9 x 2,36 x 1,77"

Änderungen vorbehalten

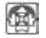

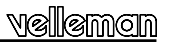

#### **BEVOR SIE ANFANGEN**

Siehe auch die allgemeine Anleitung für Löthinweise und andere allgemeine Informationen

*Zum Bau notwendiges Material:*

- Kleiner Lötkolben von höchstens 40W.
- Dünnes Lötmetall von 1mm, ohne Lötfett.
- Eine kleine Kneifzange.
- 1. Montieren Sie die Bauteile in der richtigen Richtung auf der Leiterplatte, siehe Abbildung.
- 2. Montieren Sie die Bauteile in der richtigen Reihenfolge, wie in der illustrierten Stückliste wiedergegeben.
- 3. Notieren Sie mittels der ⊠-Häuschen Ihre Fortschritte.
- 4. Beachten Sie eventuelle Bemerkungen im Text.

## **MONTAGE**

**Folgen Sie nie blindlings der Reihenfolge der Komponenten im Band. Überprüfen Sie immer den Wert über die Stückliste!** 

**Hinweis:** Die Fotos auf der Verpackung können als Hilfe bei der Montage verwendet werden. Wegen bestimmter Anpassungen ist es allerdings möglich, dass die Fotos nicht zu 100% mit der Wirklichkeit übereinstimmen.

- 1. Montieren Sie die Drahtbrücken.
- 2. Montieren Sie die Diode. Achten Sie auf die polarität!
- 3. Montieren Sie die Kochleschichtrwiderstände.
- 4. Montieren Sie die Metallschichtwiderstände.
- 5. Montieren Sie die IC-Fassungen. Achten Sie auf ddie Position des Nockens!
- 6. Montieren Sie die Kondensatoren.
- 7. Montieren Sie die LEDs. Achten Sie auf die polarität!

- 8. Montieren Sie die 1W-Widerstand. Sorgen sie dafür, dass das gehäuse des Widerstand sich ungefähr 2mm von der Leiterplatte entfernt befindet.
- 9. Montieren Sie die vertikalen Widerstände.
- 10. Montieren Sie das Stiftkopfstück JP2. Schneiden Sie es zurecht, wie in der Abbildung gezeigt wird.
- 11. Montieren Sie die DIP-Schalter. Achten Sie auf die Richtung! Die Position von Schalter 1 muss mit der '1' auf der Leiterplatte übereinstimmen.
- 12. Montieren Sie den Kondensator C12.
- 13. Montieren Sie den Leiterplattenkabelstecker SK4.
- 14. Montieren Sie den kristall.
- 15. Montieren Sie die Elektrolytkondensatoren. Achten Sie auf die Polarität!
- 16. Montieren Sie die Schraubconnectoren. Schieben Sie die connectoren ineinander, wie auf der Abbildung wiedergegeben. Befestigen Sie das Ganze auf der Leiterplatte und löten Sie erst dann die Montagestifte.
- 17. Montieren Sie die Sicherungshalter. Montieren Sie die mitgelieferten Sicherungen und montieren Sie das Abdeckhäubchen.
- 18. Montieren Sie den Spannungsregler.
- 19. Montieren Sie den Transformator.
- 20. Montieren Sie den Triac. Den Triac muß man zuerst aud die Kühlplatte montieren, danach kann die Kühlplatte mit Triac mittels zwei Plattenshrauben auf der Leiterplatte befestigt werden. Jetzt können die Triac-Anschlusse verlöter werden.Montieren Sie die Enstörspule.
- 21. Montieren Sie die Enstörspule.
- 22. Montieren Sie die IC in ihre Fassungen. Achten Sie auf den Stand des Nockens !

# **ÜBERPRUFEN SIE ALLE KOMPONENTEN AUF FALSCHE MONTAGE UND LÖTFEHLER.**

#### **23. WAHL DER NETZSPANNUNG:**

**230V :** Montieren Sie einen 1W-Widerstand für R24 und eine Drahtbrücke auf JP1 gemäß der Abbildung in der Teileliste.

**115V :** Montieren Sie eine Drahtbrücke für R24 und eine Drahtbrücke auf JP1 gemäß der Abbildung in der Teileliste.

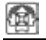

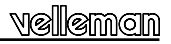

#### **24. XLR-EINBAUBUCHSE - 3-POLIG**

Löten Sie die 3-polige Anschlussbuchse der Leiterplatte an dem XLR-Stecker, verwenden Sie Abb. 1.0 für die korrekten Verbindungen.

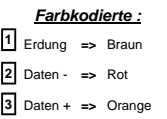

### **25. KONTROLLE :**

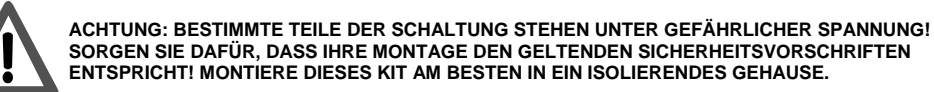

- Überprüfen Sie die optische Isolation zwischen den Anschlüssen der Netzspannung (SK1 und SK2) und den DMX-Anschlüssen (SK4) mithilfe eines Multimeters. Der Widerstandswert muss unendlich sein (siehe Abb. 2.0).
- Achten Sie darauf, dass Sie die richtigen Sicherungen montieren: F1 (5A) schützt die Ausgänge vor Überlastung, nicht vor Kurzschluss! Ein Kurzschluss wird das TR1 Triac beschädigen. F2 (100mA) schützt die Elektronikteile auf der Schaltung.
	- **Montieren Sie nie eine Sicherung mit höheren Werten!**

#### **26. SELBSTTESTFUNKTION :**

Der K8039 besteht aus 2 internen Teilen: aus einem Niederspannungsteil, der die DMX-Dekodierung erledigt und aus einem Hochspannungsteil, der die Lampe steuert. Sie können den letzteren testen mit der Selbsttest-Funktion.

#### **Achten Sie darauf, dass die Leiterplatte nicht stromführend ist !**

- Schließen Sie den "Mode" Jumper, JP2 mithilfe eines Shunts an.
- Stellen Sie die DMX-Adresse auf 0 ein, d.h. alle Schalter auf "OFF".
- Verbinden Sie eine Birne (min. 60W) mit dem Ausgang (LAMP OUT).
- Schalten Sie den K8039 ein (AC IN).
- Die Birne sollte langsam ein- und ausblenden.
- Entfernen Sie jetzt die Spannung und öffnen Sie den "mode" Jumper JP2, indem Sie den Shunt entfernen.

#### **27. ANSCHLUSS UND ANWENDUNG**

- 1. Schließen Sie eine Lampe oder eine Lampengruppe an den "LAMP OUT" (SK2) Ausgang an. Achten Sie auf die Ausgangsleistung: sie sollte zwischen 60 und 1000W betragen und sie sollte keine kapazitive (z.B. elektronische Beleuchtung) oder induktive (z.B. Halogenbeleuchtung mit Transformator) Ladung sein (Abb. 3.0).
- 2. Verbinden Sie das DMX-Signal mit dem "DMX IN" Eingang (SK4)
- 3. *Stellen Sie den DMX-Kanal, auf den K8039 reagieren sollte* :

Stellen Sie den DMX-Kanal oder die "DMX-Adresse" mit dem DIPSCHALTER, SW1 ein. Sie können den DMX-Kanal zwischen 1 und 511 einstellen, Kanal 0 wird nicht verwendet. Die Schalter von 1 bis 9 erzeugen eine Binärziffer, die den DMX-Kanal darstellt (Abb. 4.0). Schalter 1 ist LSB, Schalter 2 ist MSB. Passen Sie den DMX-Kanal nur an wenn der K8039 nicht stromführend ist. Denken Sie daran, dass Sie nach jeder Modifikation den Bausatz einschalten.

Bitte besuchen Sie unsere Website **(www.velleman.be)** und ziehen Sie die praktische grafische Hilfe mit der Position der Schalter heran. Das Einstellen ist ganz einfach, siehe Abb. 5.0.

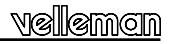

- 4. Stellen Sie Schalter 10 von SW1 auf ON wenn Sie den K8039 als einziges angeschlossenes DMX-Gerät verwenden oder wenn er das letzte Gerät in einer Reihe ist (siehe "Abschlusswiderstand").
	- Schließen Sie das letzte Gerät an einen Abschlusswiderstand von 120 Ohm an. Die Leiterplatte ist schon mit einem Abschlusswiderstand ausgestattet. Aktivieren Sie ihn wie folgt: Stellen Sie Schalter 10 der DIP-Schalter auf "ON". Aktivieren Sie den Abschlusswiderstand nicht für die anderen Geräte in der Schaltung. Mit anderen Worten, stellen Sie bei allen anderen K8039 Bausätzen Schalter 10 auf "OFF".
- 5. Verbinden Sie schließlich die Netspannung mit dem "AC IN" Eingang und schalten Sie sie ein.
- 6. Die "Power" LED, LD1 leuchtet auf wenn die Leiterplatte stromführend ist.
- 7. Wenn Sie den DMX-Wert für den Einstellkanal erhöhen, wird die Lichtstärke der Lampe zunehmen und umgekehrt.

LD2, die "error" LED blinkt einmal beim Anlegen der Spannung der K8039-Leiterplatte: wenn es einen Fehler gibt, wird die LED LD2 den Fehler anzeigen (siehe Tabelle) :

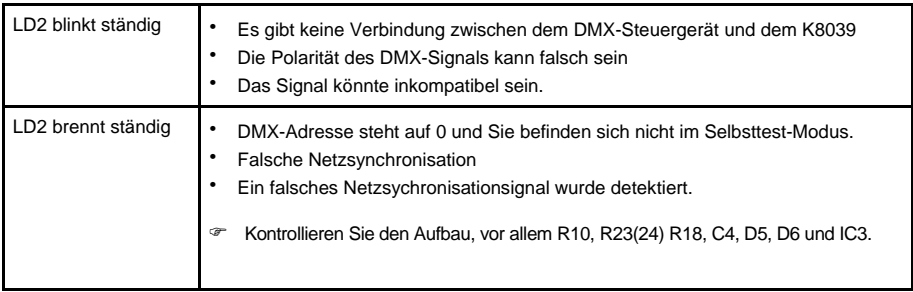

# **28. DMX-FEHLERKORREKTUR-MODUS (JP2 "Modus"):**

Im normalen Modus (JP2 nicht montiert) reagiert der Dimmer jedes Mal, d.h., möglichst schnell auf den bestimmten DMX-Kanal. In diesem Modus ist es möglich schnelle und flüssige Effekte zu erzeugen.

Wenn die Fehlerkorrektur aktiviert ist (JP2 ist montiert), wird die Leuchtkraft stabiler sein. Es könnte notwendig sein bei einigen DMX-Marken. Wegen der hohen Toleranz im DMX-Protokoll werden nicht alle DMX-Steuergeräte stabil mit den DMX-Geräten laufen.

In diesem Modus, muss ein selber Wert zweimal von einem DMX-Kanal gelesen werden bis der Dimmer die Leuchtkraft modifiziert. Der Nachteil ist, dass die Reaktionszeit des Dimmers abnimmt wenn Sie die Lichtstärke schnell ändern.

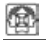

# **DIMMER DE POTENCIA CON CONTROL DMX DE 1 CANAL**

Controle una lámpara o un grupo de lámparas con una señal DMX gracias a este kit. El protocolo DMX ha sido diseñado por USITT en 1986 para poder controlar dimmers, escáneres, moving heads y otros sistemas de iluminación con cableado simple. Este sistema se utiliza sobre todo en teatros y discotecas. Sin embargo, es posible utilizar este sistema en cualquier lugar que necesite una iluminación central o automatizada. Utilice el K8062 "interface DMX controlado por USB" (versión kit), VM116 (versión montada) o cualquier otro panel de control con controlador DMX-512.

# **CARACTERÍSTICAS TÉCNICAS :**

- Apto para potencias resistivas como lámparas incandescentes y lámparas halógenas
- Direcciones del sistema: 512 direcciones únicas que puede seleccionar con un conmutador DIP
- El LED indica el estado de la alimentación y los mensajes de error
- Filtro toroidal para disminuir las interferencias (según EN55015)
- Modo "test" stand-alone
- Control: DMX-512, conector XLR de 3 polos incl.

# **ESPECIFICACIONES**

- Potencia: máx. 1000 W @ 230V (5A) o 500W @ 115V
- Alimentación: 115/230 VAC
- Dimensiones: 150 x 60 x 45mm / 5,9 x 2,36 x 1,77"

Bajo reserva de modificaciones

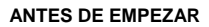

Lea también el manual general. Contiene consejos de soldadura y otras informaciones generales

*Material necesario para el montaje del kit :*

- Pequeño soldador de 40W máx.
- Soldadura de 1mm, sin pasta de soldadura
- Pequeños alicates de corte
- 1. Coloque los componentes correctamente orientados en el circuito integrado (véase la figura).
- 2. Coloque los componentes por orden correcto (véase la lista de componentes).
- 3. Use los cajetines ⊠ para indicar su progreso.
- 4. Tenga en cuenta las eventuales observaciones.

### **MONTAJE**

**No siga a ciegas el orden de los componentes en la cinta. ¡Controle siempre el valor con la lista de componentes!** 

- Consejo : Puede usar las fotos del embalaje como directrices durante el montaje. Sin embargo, es posible que las fotos no correspondan completamente a la realidad debido a cambios posteriores.
- 1. Monte los puentes.
- 2. Monte los diodos. ¡Controle la polaridad!
- 3. Monte las resistencias de capa de carbón.
- 4. Monte las resistencias de película metálica.
- 5. Monte los soportes del CI. ¡Atención a la posición de la muesca!
- 6. Monte los condensadores.
- 7. Monte los LEDs. ¡Controle la polaridad!

- 8. Monte la resistencia 1W (R23). Asegúrese de que la caja de esta resistencia se encuentre a una distancia de ± 2mm del
- circuito impreso (véase figura). 9. Monte las resistencias verticales.
- 10. Monte el contacto JP2. Córtelo a la medida como se indica en la figura.
- 11. Monte el conmutador DIP. ¡Atención a la posición! La posición del conmutador 1 corresponde al '1' en el circuito impreso.
- 12. Monte el condensador C12.
- 13. Monte el cable de impresora macho a la conexión SK4
- 14. Monte el cristal.
- 15. Monte los condensadores electrolíticos. ¡Controle la polaridad!
- 16. Monte las regletas de conexión. Introdúzcalas una en otra (véase la figura). Monte el conjunto en el circuito integrado y suelde los contactos para el montaje.
- 17. Monte el portafusibles, introduzca el fusible y luego la tapa
- 18. Monte el regulador de tensión.
- 19. Monte el transformador
- 20. Monte el triac como se indica en la figura. Monte el triac en el elemento calentador. Es posible fijarlo a la placa con dos tornillos autoroscantes. Luego, suelde las conexiones del triac..
- 21. Monte la bobina
- 22. Monte los CI's en sus zócalos. ¡Atención a la posición de la muesca!

#### **CONTROLE CUIDADOSAMENTE TODOS LOS COMPONENTES PARA VER SI NO HAY DEFECTOS DE FABRICACIÓN Y ERRORES DE SOLDADURA**

# **23. SELECCIÓN DE LA TENSIÓN DE RED**

**230V :** Monte una resistencia de 1W para R24 y puentee JP1 (véase la fig. en la lista de base).

**115V :** Puentee R24 y JP1 (véase la fig. en la lista de base).

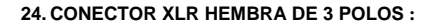

Suelde el conector hembra tripolar de la tarieta del circuito al conector XLR (Figura 1.0).

**25. CONTROL :** 

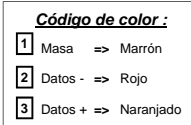

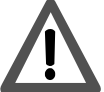

**¡OJO! : ¡ALGUNAS PARTES DEL SISTEMA ESTÁN BAJO UNA ALTA TENSIÓN! ¡ASEGÚRESE DE QUE EL MONTAJE CUMPLA CON LAS INSTRUCCIONES DE SEGURIDAD VIGENTES! MONTE ESTE KIT PREFENTEMENTE EN UNA CAJA AISLADA.** 

- Controle el aislamiento óptico entre los bornes de la tensión de red (SK1 y SK2) y los bornes del conector DMX (SK4) con un multímetro. La resistencia debe tener un valor infinito (véase fig. 2.0)
- Monte los fusibles adecuados: F1 (5A) ¡sólo protege la salida contra sobrecargas, no los cortocircuitos! Un cortocircuito dañará el triac TR1. F2 (100mA) protege la electrónica del CI mismo.
	- **¡Nunca monte fusibles con un valor superior!**

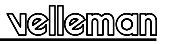

### **26. FUNCIÓN DE PRUEBA INCORPORADA :**

El K8039 tiene 2 partes internas: una parte de baja tensión que procura la descodificación DMX y una parte de alta tensión que controla la bombilla. Es posible comprobar esta parte con la función de prueba incorporada. Active esta función de la siguiente manera:

- ¡Asegúrese de que el aparato esté desactivado!
- Cierre el jumper "mode", JP2 con un shunt.
- Coloque la dirección DMX en 0, es decir, todos los interruptores en "OFF".
- Conecte una bombilla (min. 60W) a la salida (LAMP OUT).
- Active el K8039 (AC IN).
- La lámpara se ilumina y se apaga lentamente.
- Ahora, quite la tensión y abra el jumper ''mode'' JP2 al quitar el shunt.

#### **27. CONECTAR Y UTILIZAR**

- 1. Conecte una lámpara o un grupo de lámparas a la salida "LAMP OUT" (SK2). Asegúrese de que la potencia esté entre 60W y 1000W. No puede ser una carga inductiva (P.ej. iluminación halógena con transformador) ni capacitiva (P.ex. iluminación electrónica), (fig. 3.0).
- 2. Conecte la señal DMX a la entrada "DMX IN" (SK4).
- *3. Ajuste el canal DMX al que el K8039 debe reaccionar con SW1 :*

Ajuste el canal DMX o "la dirección DMX" con el CONMUTADOR DIP SW1. Es posible ajustar el canal DMX entre 1 y 511, el canal 0 no se utiliza. Los interruptores de 1 a 9 forman una cifra binaria que representa el canal DMX (fig. 4.0). Interruptor 1 es el LSB y el interruptor 9 es el MSB. Modifique sólo el canal DMX si el K8039 no está conectado a la red. Active el kit después de cada modificación.

Encontrará un programa de ayuda en nuestra página web *www.velleman.be* bajo K8039. ¡Le muestra el montaje de los interruptores de manera gráfica y le facilitará el montaje aun más!

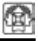

- 4. Coloque el interruptor 10 del SW1 en ON si utiliza el K8039 como aparato DMX único o si lo conecta como último de la serie.
	- El protocolo DMX prescribe el uso de una "resistencia de terminación" de 120Ω para el último aparato de la serie. El circuito ya está equipado con una resistencia de terminación. Actívela de la siguiente manera: Coloque el interruptor 10 del conmutador DIP en "ON". No conecte la terminación a los otros aparatos de la serie. Coloque el interruptor 10 de los otros K8039 en "OFF".
- 5. Finalmente, conecte la tensión a la entrada "AC IN" y actívela.
- 6. El LED "power" LED, LD1 debe iluminarse cada vez que activa el CI.
- 7. Al aumentar el valor DMX del canal, la intensidad luminosa de la bombilla debe aumentar también y viceversa.

El LED ''error'' LD2 parpadea una vez durante la activación del K8039. Si hay un error, el LED LD2 lo indicará (véase la lista).

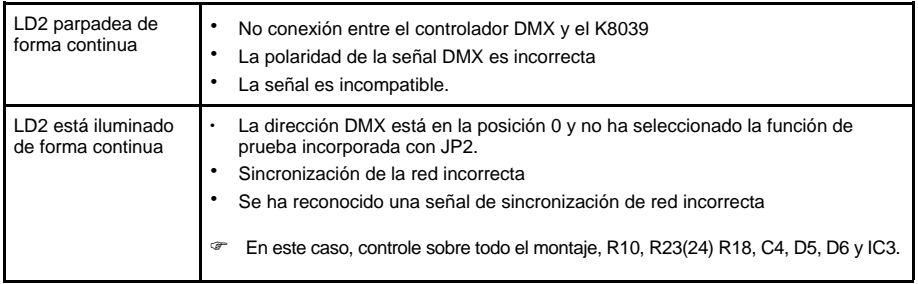

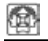

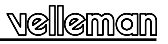

# **28. MODO DE CORRECCIÓN DMW ERROR (JP2 "mode"):**

En el modo normal (el JP2 no está montado) el dimmer reacciona cada vez y por tanto lo más rápido posible al valor DMX destinado. En este modo, es posible hacer efectos "fading" rápidos y fluidos.

Obtendrá una estabilidad más grande de la intensidad luminosa en cuanto esté activado el modo de corrección DMX error (JP2 está montado). Esto es necesario para algunas marcas de aparatos DMX. A causa de la alta tolerancia en el protocolo DMX, no todos los controladores funcionan de manera estable con los aparatos DMX.

En este modo, el dimmer sólo modifica la intensidad luminosa después de 2 lecturas de un valor idéntico. La desventaja es que el tiempo de reacción del dimmer disminuye al cambiar la intensidad luminosa de manera rápida.

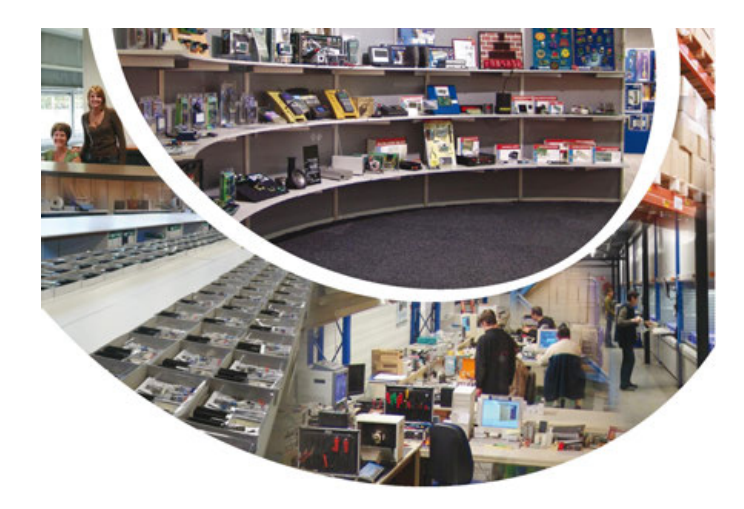

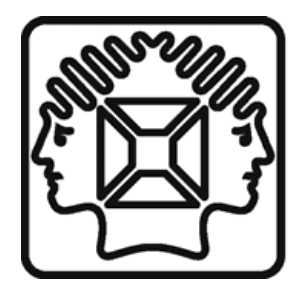

VELLEMAN NV Legen Heirweg 33, B-9890 GAVERE Belgium (Europe)

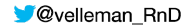

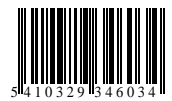